## **Detail-Ansicht: Serviceverträge**

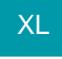

Über diese Detail-Ansicht können z. B. im Bereich der Artikel und Adressen, die zugehörigen Serviceverträge dargestellt werden. Das ist zum Beispiel dann hilfreich, wenn zu einem Händler nicht nur die Kunden angezeigt werden sollen, sondern in der gleichen Übersicht auch direkt erkennbar sein soll, welche verschiedenen Serviceleistungen diese in Anspruch nehmen.

## **Details zu Serviceverträgen einblenden**

Blenden Sie die Detail-Ansicht z, B. im Bereich VERKAUF - STAMMDATEN - ADRESSEN über Schaltfläche "Details" - Serviceverträge ein. Die Tabelle zeigt Ihnen in diesem Bereich, zur jeweils gewählten Adresse, die zugehörigen Serviceverträge.

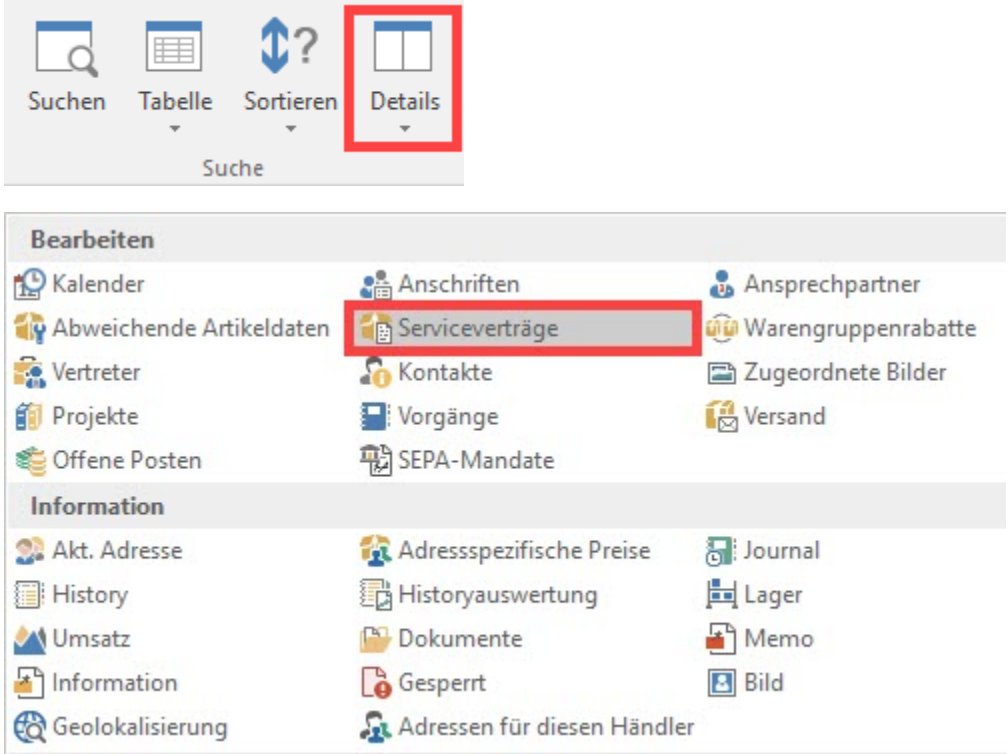

## **Details zu Serviceverträgen sortieren**

Wenn Sie eine Zeile in der Detail-Tabelle zu den Serviceverträgen angeklickt haben, können Sie über die Schaltfläche "Sortieren" für diese Detail-Tabelle bestimmen, nach welchen Kriterien die Informationen geordnet werden:

- **Verknüpfung über Adressnummer:** Es wird rein nach Adressnummern sortiert.
- $\bullet$ **Verknüpfung über Adressnummer (gruppiert für Rahmenvertrag)**: Die einzelnen Rahmenverträge werden zusammenhängend zu einer Adresse angezeigt.
- **Verknüpfung über Rahmenvertrag für Adresse:** Es wird nach Rahmenverträgen sortiert.

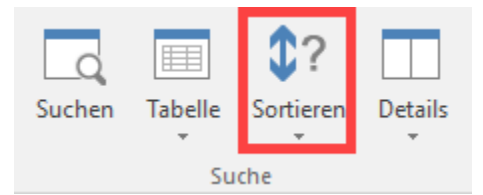

## **Tipp!**

Gestalten Sie die Tabellenansicht des Detail-Fensters "Serviceverträge" entsprechend Ihren Anforderungen. Fügen Sie z. B. die Spalte "Rahmenvertrag für Adresse [**RaVtAdrNrInfo**]" der Ansicht des Detail-Fensters hinzu, wenn Sie die Sortierung "**Verknüpfung über Adressnummer (gruppiert für Rahmenvertrag)**" verwenden. Mit dieser Ansicht erhalten Sie für diese Sortierung eine optimale Übersicht.